# Introduction au HTML

**structurer ses données**

### Rôle

HTML signifie **H**yper **T**ext **M**arkup **L**anguage soit en français : langage de marquage de document hyper-text. Il s'agit de **structurer** les données en fonction de leur **sémantique** (sens) : est-ce que j'ai un titre ? un paragraphe ? un lien (qui fait qu'un texte est un hyper-texte) ? une image ? etc.

Règle absolue

Le HTML ne doit pas être utilisé pour faire de la mise en forme ! Les balises sont utilisées pour leur sémantique, **jamais** pour leur rendu.

#### **Introduction au HTML**

### Structure d'une page

```
<!DOCTYPE html>
<html>
     <head>
         <!-- ici des méta-données = des informations utiles pour le document mais
              qui ne s'affiche pas et ne doivent pas s'afficher dans le navigateur -->
     </head>
     <body>
         <!-- ici notre document visible dans le navigateur -->
     </body>
</html>
```
### Les éléments sémantiques

On structure la donnée grâce à différents **éléments sémantiques** :

- corps du document
- titre principal ou de niveau 1
- sous-titre ou titre de niveau 2
- paragraphe
- liste
- lien
- image
- citation
- $\bullet$ ...

### Des éléments aux balises

:

Les éléments sémantiques sont matérialisés dans le document par des balises. Il s'agit d'un petit texte encadré par des chevrons : < > . On en a déjà rencontré 3

- la balise <html> ... avec sa balise **fermante** </html>  $\bullet$
- la balise <head> ... avec sa balise **fermante** </head>  $\bullet$
- la balise <body> ... avec sa balise **fermante** </body> $\bullet$

Les balises imbriquées créent une arborescence

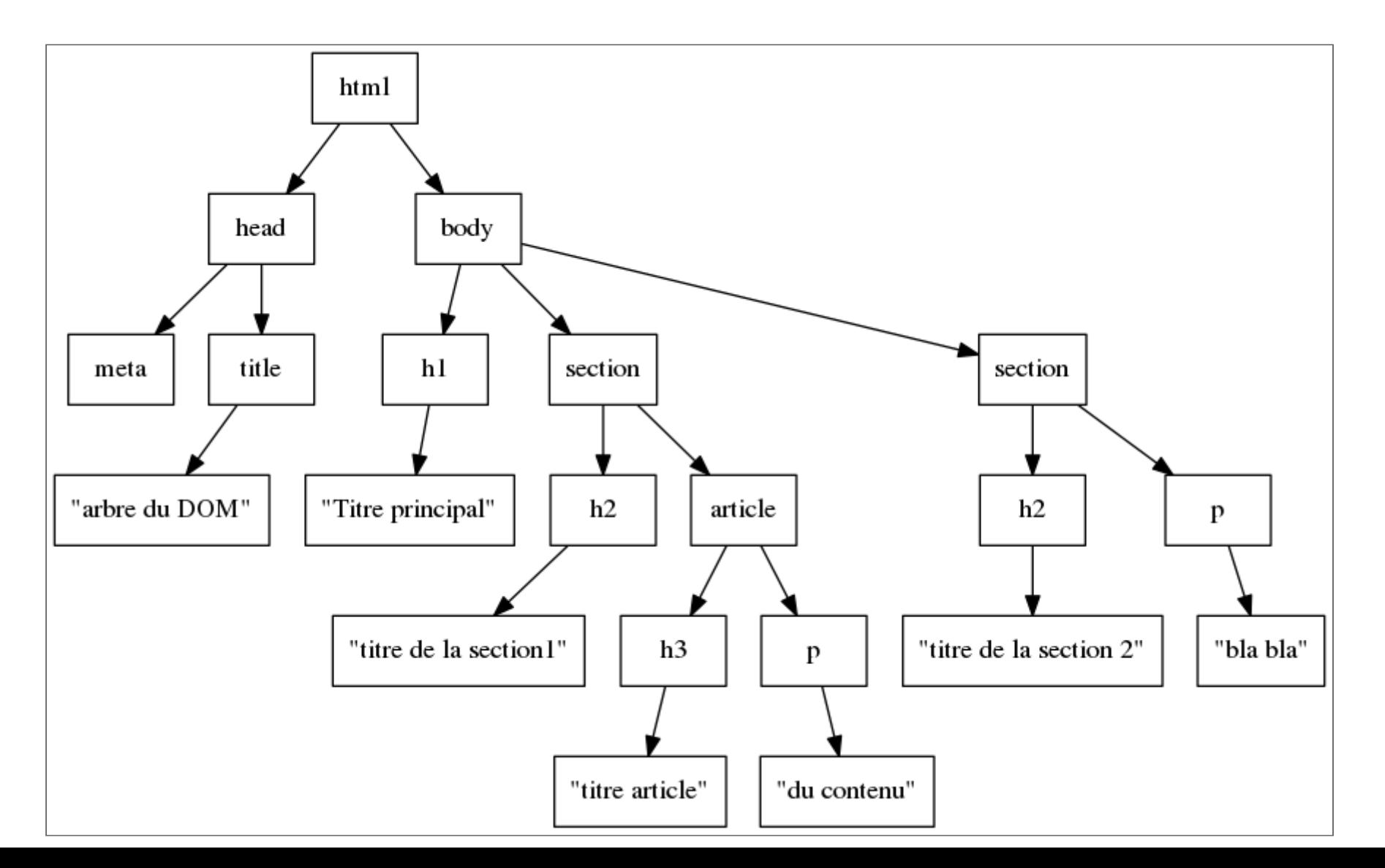

Un peu de vocabulaire

Entre une balise **ouvrante** et la balise **fermante** correspondante, il y a divers éléments de structuration : du texte et/ou d'autres balises.

#### **Exemple**

La balise <html>... </html> ne contient que 2 balises : <head> et <body> , **rien d'autre**.

- Une balise sans balise fermante est dite **orpheline**
	- <hr> permet d'insérer une ligne horizontale
	- $\blacksquare$  <img  $\ldots$  > est la balise pour insérer une image

■ <br> pour passer à la ligne à l'intérieur d'un paragraphe parfois on ajoute un / avant le chevron fermant, comme ceci : <br /> on voit de suite qu'il s'agit d'une balise orpheline.

### Attribut de balise

- C'est une information qui n'apparaît pas dans la page mais qui est donnée à une balise sous la forme d'une propriété associée à une valeur. Certains attributs sont indispensables (comme par exemple celui pour spécifier à la balise <img ...> quel fichier on souhaite afficher). La valeur est séparée de sa propriété par un caractère = et est **toujours** entre guillements " " même quand il s'agit de nombres.
- Certains attibuts sont universels (commun à toutes les balises ou presque) d'autres sont spécifiques.

#### **Exemple**

<img src**=**"images/photo\_volcan.png" alt**=**"une vue du piton de la Fournaise">

Les balises incontournables

- <html>...</html> la première balise, contient <head>...</head> et <body>...</body>
- <head>...</head> pour les méta-données
- <body>...</body> pour notre contenu ; **attention** ne contient que des  $\bullet$ balises de type *block*
- Les balises de titres, sous-titres, etc.: <h1>...</h1>, <h2>...</h2>...  $jusqu'à ###### ...$
- La balise pour un paragraphe :  $\langle p \rangle \ldots \langle p \rangle$
- La balise pour une image : <img src=... alt=... >
- La balise pour un lien : <a href=... >...</a>
- Les balises de listes :
	- pour une liste non ordonnée : <u1>... </u1>
- pour une liste ordonnée : <ol>...</ol>
- Les items de liste : <li>...</li>
- Les balises de tableau (détaillé plus bas)

```
Les balises <h1>...</h1>...
```
- **type :** *block*
- **contenu** : du texte ou des balises de type *inline*
- **bonne pratique** : on veillera à utiliser les différents niveaux dans l'ordre,  $\bullet$ sans sauter de niveau
- **exemple** :

In  $\lceil 3 \rceil$ :

In [3]:<br>
X%HTML<br>
<h1>Les 1a<br>
<h1>Les 1a<br>
<h1>Les 1a<br>
<h1>Les 1a<br>
<h2>XM<br>
<h2>XM<br>
Des lai<br>
Des lai<br>
Des lai **%%HTML** <h1>Les langages de programmation</h1> <h2>Python</h2> <h2>Javascript</h2> <h1>Les langages de balisage</h1>  $XML$  $**h2**$ <h2>HTML</h2>

Les langages de programmation

Python

**Javascript** 

Les langages de balisage

**XML** 

## HTML

La balise <p>...</p>

- **type :** *block*
- **contenu** : du texte ou des balises de type *inline*
- **exemple** :

<p>Bonjour. Nous sommes ici pour apprendre le <strong>HTML</strong>.</p>

La balise  $\langle \text{img} \ldots \rangle$ 

- **type :** *inline*
- **contenu** : aucun
- **attributs indispensables** : src pour indiquer le chemin du fichier, alt pour un texte alternatif en cas d'impossibilité soit d'afficher l'image, soit de visualiser l'image (navigateur textuel ou en audio description)

#### **exemple** :

```
<img src="images/chaton.jpg" alt="un mignon petit chat">
```
La balise  $\langle a \ldots \rangle$ 

- **type :** *inline*
- **contenu** : texte ou balises de type *inline*
- **attributs indispensables** : href pour indiquer la cible du lien, on parle d'URL (Uniform Resssource Locator). Cette cible peut-être une page web externe, un page web interne, un endroit précis d'une page web (ancre)
- **exemple URL externe** :

<a href**=**"http://www.univ-reunion.fr">Site web de l'Université de la Réunion</a>

#### **exemple URL interne** :

<a href**=**"../autres\_pages/exemples.html">Notre page d'exemples</a>

**exemple ancre interne à la page** :

```
<a href="#haut">Notre page d'exemples</a>
```
La balise <ul>...</ul> (*unordered list*)

- **type :** *block*
- **contenu** : uniquement des balises <li>...</li>
- **exemple** :

```
In [1]:
```

```
%%HTML
<ul>
    <li>3kg de mangues</li>
    <li>1 pack de lait</li>
    <li>2 paquets de café</li>
\langle/ul>
```
- 3kg de mangues
- 1 pack de lait
- 2 paquets de café

```
La balise <ol>...</ol> (ordered list)
```
- **type :** *block*
- **contenu** : uniquement des balises <li>...</li>
- **exemple** :

```
In [2]:
```

```
%%HTML
\langleol>
    <li>Dans un récipient adapté au four à micro-ondes, mélangez 350ml
        d'eau et 400ml de lait en salant à votre convenance</li>
    <li>Versez le contenu du sachet en mélangeant bien</li>
    <li>Faites chauffer 5 minutes</li>
    <li>Ajoutez une noix de beurre, mélangez, c'est prêt</li>
\langle/ol>
```
- 1. Dans un récipient adapté au four à micro-ondes, mélangez 350ml d'eau et 400ml de lait en salant à votre convenance
- 2. Versez le contenu du sachet en mélangeant bien
- 3. Faites chauffer 5 minutes

4. Ajoutez une noix de beurre, mélangez, c'est prêt

```
La balise <li>...</li> (list item)
```
- **type :** *block*
- **contenu** : texte ou tout type de balise, mais ne se trouve qu'à l'intérieur des balises <ul> et <ol>
- **exemple** :

In [11]:

```
%%HTML
<ul>
     <li>Entrées
          <ul>
                <li>Salade du chef -- 8€</li>
                <li>Foie gras maison -- 14€</li>
          \langle \text{u1} \rangle\langle/li>
     <li>Pizzas
          <ul>
                <li>Reine -- 11€</li>
                <li>Végétarienne -- 12€</li>
          \langle/ul>
     \langle/li>
\langle \text{u1} \rangle
```
- Entrées
	- Salade du chef -- 8€
	- Foie gras maison -- 14€
- Pizzas
	- Reine -- 11€
	- Végétarienne -- 12€

### **Tableau**

Plusieurs balises sont nécessaires. **Attention** un tableau HTML ne doit être utilisé **que** pour des données sous forme de tableau, et non pour faire de la mise en page.

- <table>...</table> la balise pour créer le tableau
- <tr>...</tr> pour une *table row* ie une ligne
- <td>...</td> pour une cellule de donnée (*table data*)

### Introduction au HTML > Structure d'une page > **Tableau**

#### In [1]:

**%%HTML** <table> <tr><td>Pays</td><td>Capitale</td></tr> <tr><td>France</td><td>Paris</td></tr> <tr>>td>Belgique</td><td>Bruxelles</td></tr> <tr><td>Suisse</td><td>Berne</td></tr> </table>

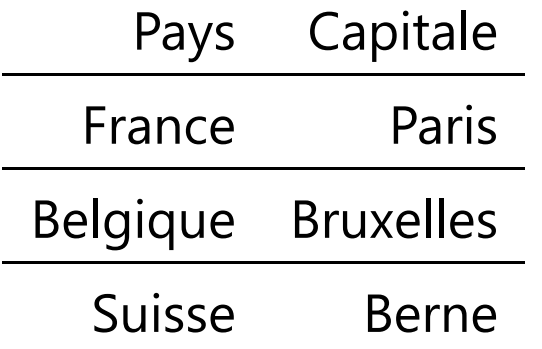

**Attention** le rendu du tableau est propre au notebook ici, il diffère du rendu **par défaut** d'un navigateur.

### Autres balises

- <em>...</em> l'emphase permet de mettre du *texte en avant*
- <strong>...</strong> pour une information *importante*
- <br> pour insérer un passage à la ligne  $\bullet$
- <hr> pour insérer une ligne horizontale  $\bullet$
- <blockquote>...</blockquote> pour une citation longue (plusieurs  $\bullet$ lignes)
- <q> citation courte (une ligne)

Balises structurantes de type *block* 

- <main>...</main> contenu principal de la page. Devrait être unique et pas comporter de contenu répété dans les autre pages (menu de navigation, informations style copyright, logos etc.)
- <header>...</header> définit l'en-tête d'une page. On pourra y trouver le  $\bullet$ titre principal, un logo ou une bannière, le menu de navigation...
- <footer>...</footer> définit le pied-de-page ; on y trouve les crédits, lien vers une éventuelle FAQ, le contact etc.

Balises structurantes de type *block* 

- <section>...</section> une section du document
- <article>...</article> définit une portion indépendante de contenu, que l'on pourrait réutiliser telle quelle ailleurs, dans un autre site. Une section peut contenir plusieurs articles.
- <aside>...</aside> définit un complément d'information ; en lien avec le contenu principal mais facultatif et qui pourrait être retiré sans que cela nuise à l'ensemble.
- <nav>...</nav> définit un menu de navigation. En général contient une liste non ordonnée.

Balises *boîtes*, sans signification

- <div>...</div> balise de type *block* pour regrouper plusieurs éléments de la page
- <span>...</span> balise de type *inline* pour regrouper plusieurs caractères de la ligne

Les méta-données

Parmi les plus usuelles, on a :

- le <title>...</title> qui le titre de votre page, le texte qui apparaît dans la fenêtre ou l'onglet de votre navigateur. C'est aussi ce titre qui sera sauvegardé dans vos *bookmarks*
- l'encodage via la balise <meta ...> : c'est une balise qui change de rôle en fonction des attributs qu'on lui donne. Pour l'encodage on fera : <meta charset**=**"utf-8">
- le(s) lien(s) avec la/les feuille(s) de style CCS. Pour cela on utilise la balise <link ...> :

```
<link rel="styleesheet" href="nom_feuille_de_style">
```
### Autres méta-données

• auteur :

<meta name**=**"author" content**=**"Sébastien Hoarau">

description :

<meta name**=**"description" content**=**"Introduction au langage HTML.">

*favicon* : raccourci pour *favorite icon*. Cette petite icône, sorte de logo de votre site apparaîtra dans la barre de titre de l'onglet ou la fenêtre et à côté de l'URL dans les bookmarks. Elle s'obtient en ayant un fichier image de type .ico et avec la balise <link ...> :

Bien que la méta pour les mots-clés existe, elle n'est plus utilisée : les moteurs de recherche n'en tiennent pas compte à cause des *spams* qui remplissent ce champs avec des centaines de mots clés biasant complètement le résultat. <link rel**=**"shortcut icon" href**=**"nom\_du\_fichier\_icone" type**=**"image/x\_icon">

### Attributs universels

Ce sont des attributs qui peuvent s'utiliser avec toutes les balises.

- class permet de mettre des sortes de *catégories* aux éléments.
- id permet de donner à une balise un identifiant **unique** dans la page.  $\bullet$
- title permet d'ajouter une information le plus souvent visible au survol de  $\bullet$ l'élément

In [3]:

**%%HTML** <p class**=**"bleu encadrer">Ce texte doit être écrit en bleu et encadré. Ce sera le rôle de la CSS</p>

Ce texte doit être écrit en bleu et encadré. Ce sera le rôle de la CSS

Dans la feuille de style on fera référence à la catégorie *bleu* : .bleu ou *encadrer* : .encadrer (notez bien le point avant le nom de la classe).

In [7]:

**%%HTML** <h1 id**=**"top">Titre principale de ma page</h1> ... *<!-- plus loin dans la page -->* <p><a href**=**"#top">Retour en haut</a></p>

<span id="page-35-0"></span>Titre principale de ma page

**[Retour](#page-35-0) en haut**

...

In [6]:

#### **%%HTML**

<p>Le <abbr title**=**"World Wide Web Consortium">W3C</abbr> préconise le HTML5.</p>

### Le **W<sub>3</sub>C** préconise le HTML5.

Bibliographie et outils

- **Le site [W3School](https://w3schools.com/)** : tutoriel (en anglais) et manuel de référence (liste de balises)
- : l'organe officiel des technologies du web **Le site du [W3C](https://w3c.org/)**
- **L'outil de [validation](https://validator.w3.org/) du W3C** : permet de vérifier que votre source est conforme HTML5
- : bibliothèque très fournie de ressources pour HTML5 (et **[HTML5](https://www.html5rocks.com/fr/resources) Rocks** plus)
- : Jusqu'à quel point votre navigateur supoporte le HTML5 ? **[html5test](https://http//beta.html5test.com/)**